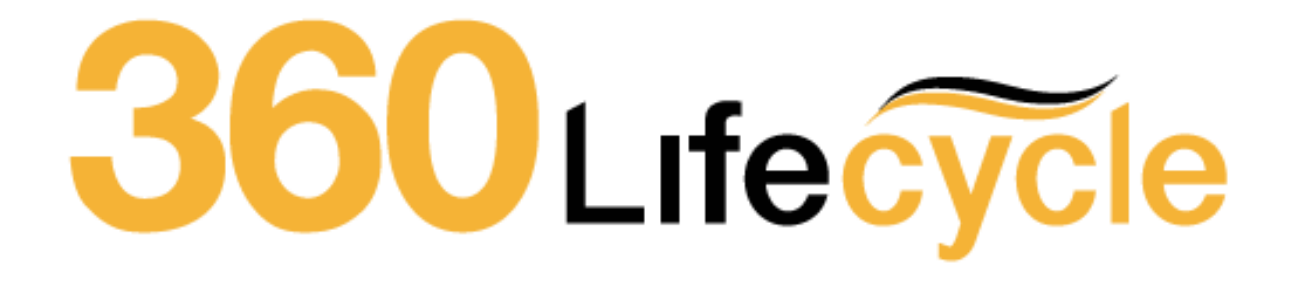

# System Generated Reviews Training Manual

**360 Lifecycle automatically generates your future sales opportunities based on key dates entered against each policy record. These opportunities are generated overnight and will appear in the servicing adviser's hotbox for them to action accordingly. The triggers for each policy are as follows;**

#### **Mortgages**

Mortgage Reviews can be driven by a 'Fixed End Date' or 'Initial Rate Period'. **Note, if you select Initial Rate Period, this review will only be generated once a Completed Date has been inputted.**

**If you select 'No End Date', this will generate a review based on the 'Penalties End' field. If neither are populated, a review will generate 2 years after the 'Completed' date on the policy.**

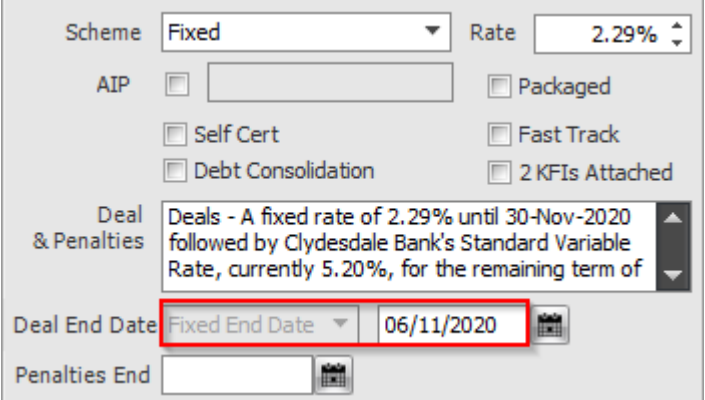

## **Life Policies**

Life reviews are generated from the 'Authorised Date', plus the Clawback period minus the 'Advanced Notification Period'.

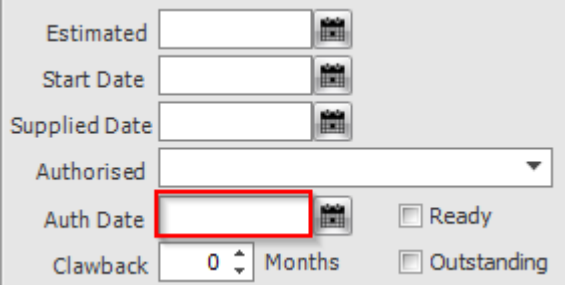

For example, if the Authorised date is the 25.09.13 and the claw back period is 48 months, then the review will be generated 30 days before 25.09.17, therefore will appear in the advisers hotbox on the 25.08.17

## **Buildings and Contents**

Building and Contents reviews are triggered from the 'End Date', by default the system generates a review based on the 'End Date', less the 'Advanced Notification Period'. If the 'End Date' is not populated, then this will work from the 'Start Date'.

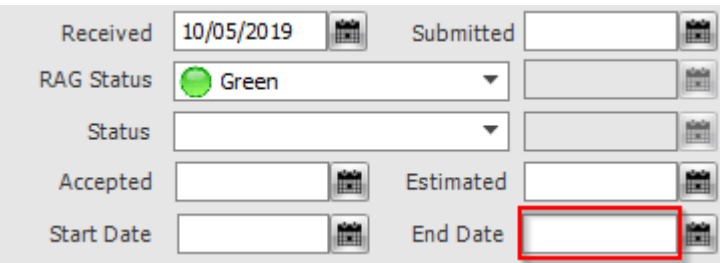

## **All Other Policies – (Income Protection, Pension, Investment Reviews)**

Triggers for Income Protection, Pension and Investment policies work from the 'Start Date', plus the 'Clawback Period', less the 'Advanced Notification Period'.

## Income Protection:

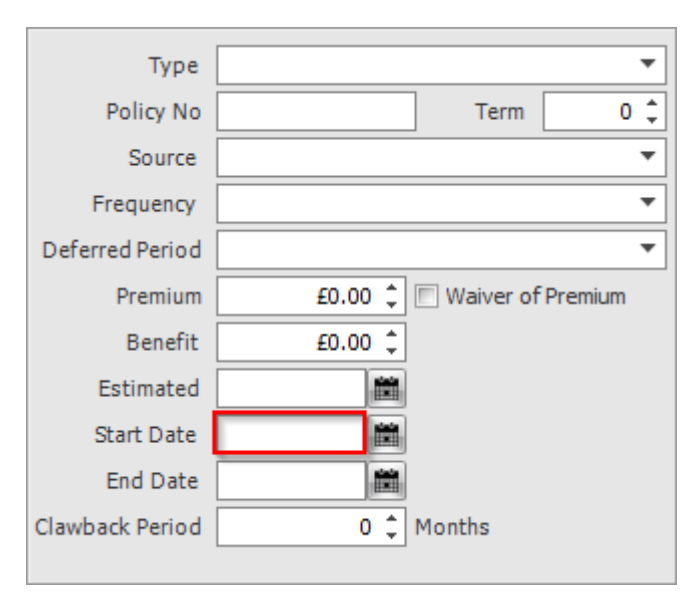

# Pension:

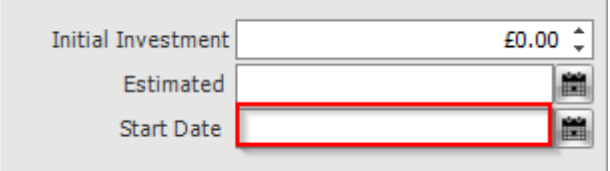

# Investment Policies:

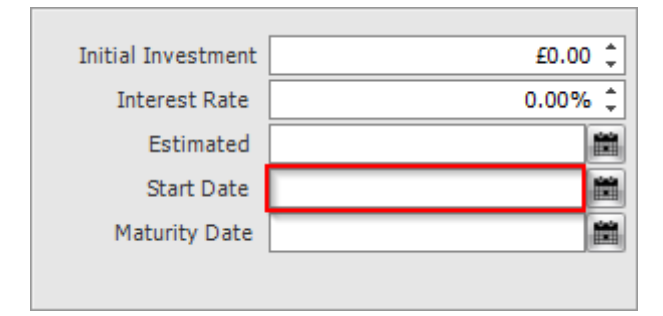

## **Annual Reviews**

An Annual Review will be generated 11 months after the last completed bit of business. Therefore, if a life policy is the last completed bit of business on a client case then the annual review will be generated 11 months from the 'Authorised Date' entered on that policy.

There is also a 'Reviews' tab on the 'Case ID' level on a case, if you choose to click on this there is also an option to view all the reviews at once.

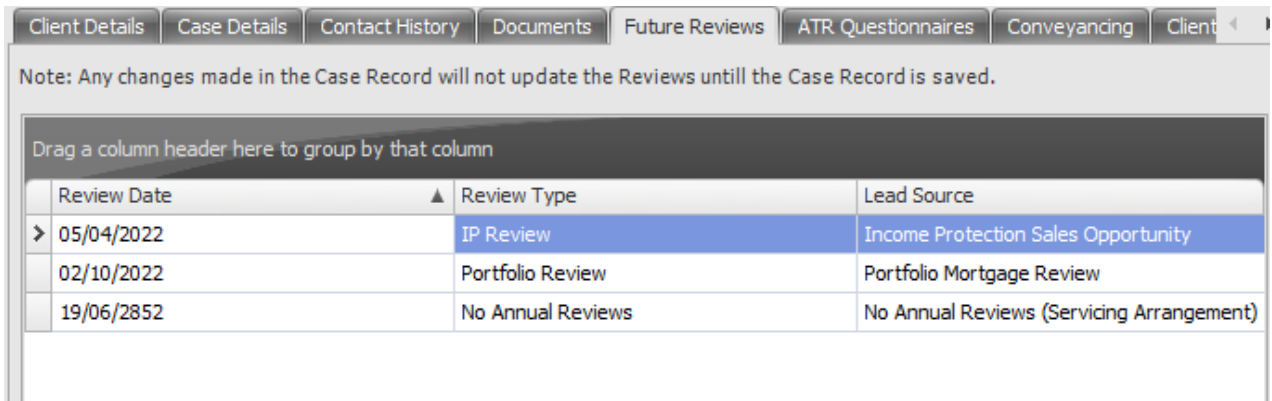

## **Servicing Arrangements**

If a servicing arrangement is set for a policy, then this will override any review that the system will generate. This is so you can manipulate the reviews in which will be sent to your hotbox and the level of service that you provide to a client.

The setting and dates for a servicing arrangement can be amended in **Maintenance**> **General** > select **Servicing Arrangement settings** in the drop-down menu.

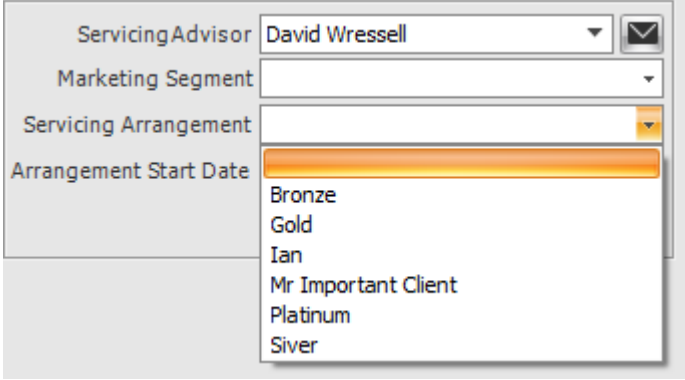

For more information regarding servicing arrangements, please see our 'Client Segmentation Manual'. This can be provided by our support team.

Here is a reminder of the dates in which will prompt your system to generate a review:

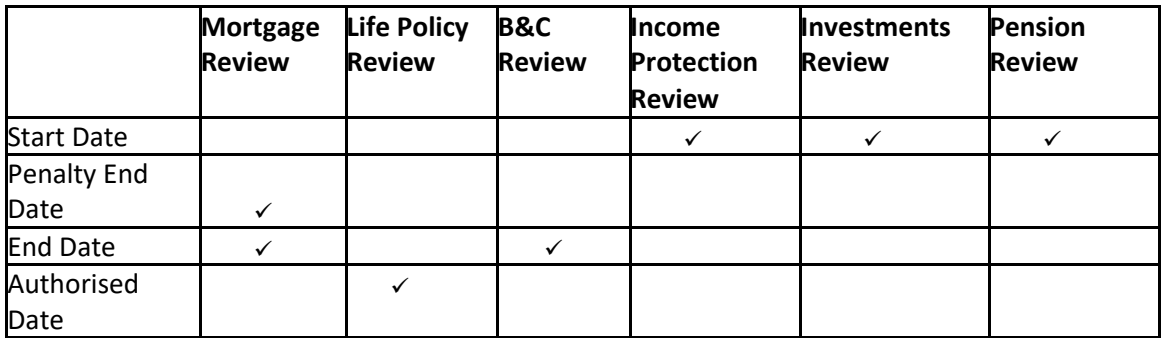

Annual Reviews worked based on the last completed bit of business, here is a reminder of how these will be generated:

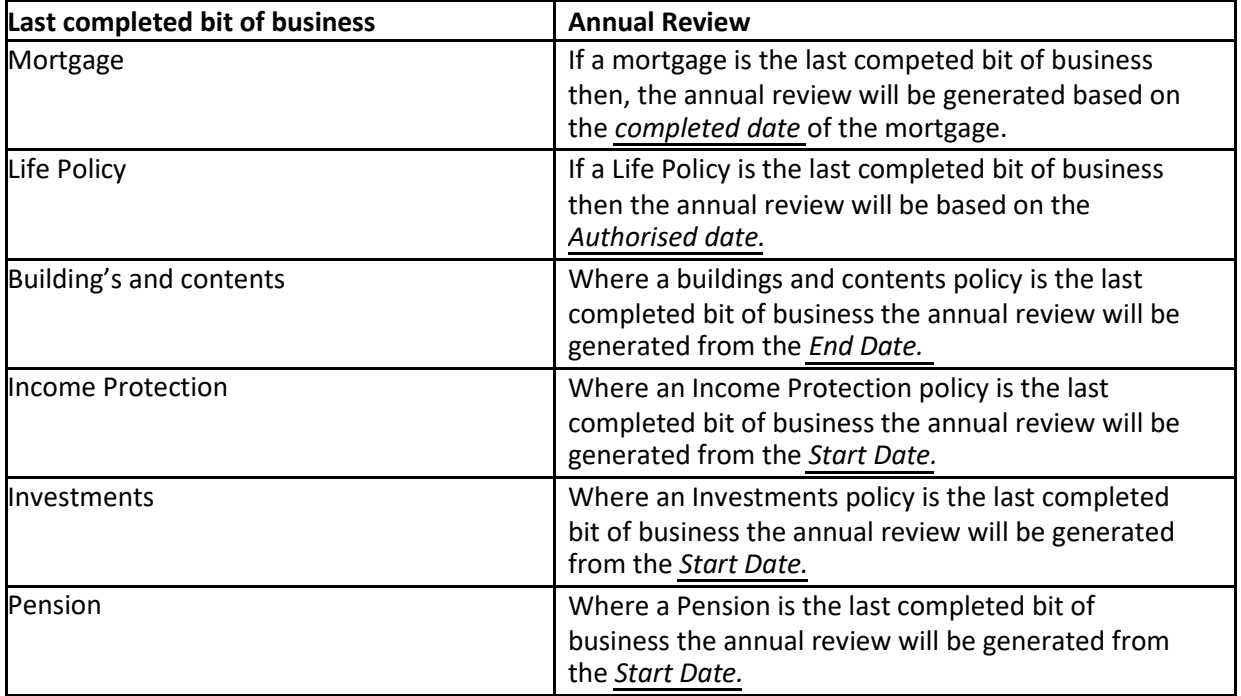

## **Review Generation Settings**

You can now manage your own review generation settings within 360 Office. Login, and locate Maintenance > General > Common Settings > Review Generation Settings. This will open a window like the below;

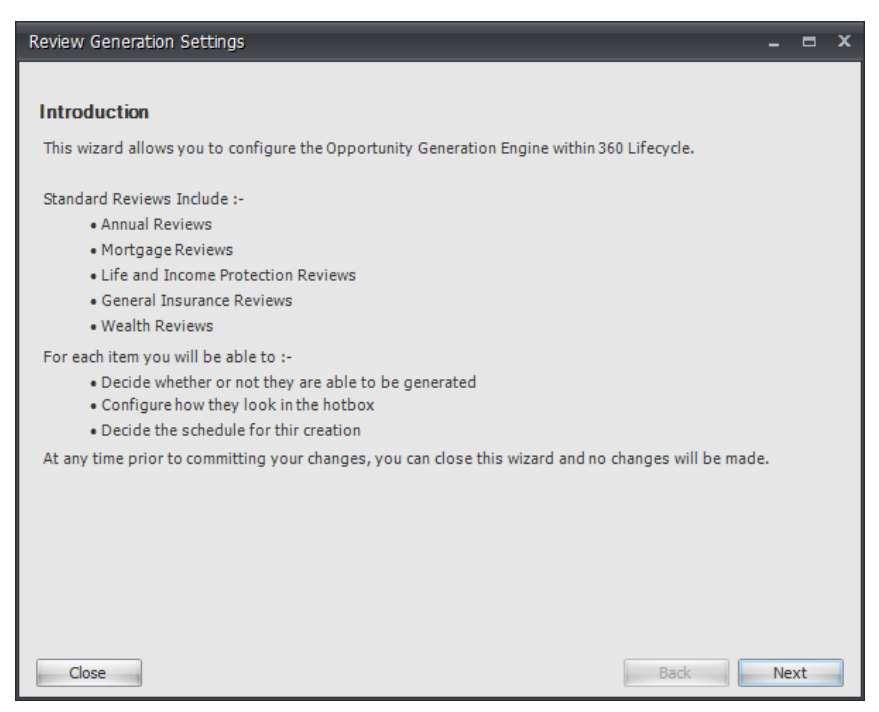

From here, you can quickly and easily maintain your reviews, determining the Advance Notification Period, and the Lead Source linked to these. This can be done for Annual Reviews, Mortgage Reviews, B&C Reviews, Life & Income Protection Reviews and Wealth Reviews.

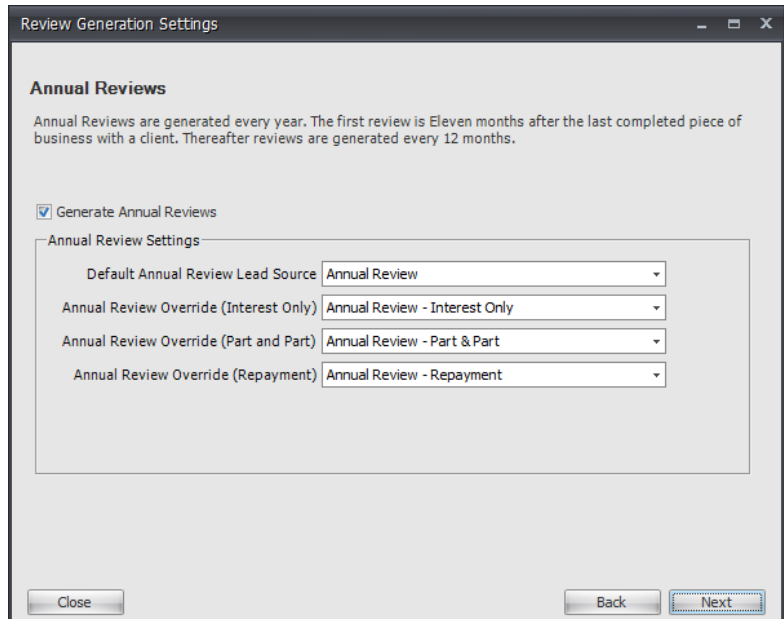

If you make any changes, these will take immediate effect, meaning if you were to change your Mortgage Review period from 3 to 6 months, leads will immediately show in the relevant adviser's hotbox as per the clients they manage. If you were to reverse this, however – i.e. change from 6 back to 3 months – then any leads that have already generated will be removed from the Case Record.